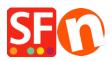

Base de conocimiento > Optimización para motores de busqueda > How do I correct my Shop URL / website address in Google XML feed?

## How do I correct my Shop URL / website address in Google XML feed?

Merliza N. - 2021-12-08 - Optimización para motores de busqueda

Make sure you have entered the complete website address / correct Publish URL in the Publish SETUP box and Contact Details form.

**Note:** If you have purchased your own SSL certificate, please enter *https://* instead of http:// in the homepage and Publish URL fields.

- Open your shop in ShopFactory.
- Click on Publish -> Publish your website on the Net -> click SETUP button

- Ensure you have entered the correct PUBLISH URL as shown in the screenshot, i.e. http://test.shopfactory.com/

| Setup                                                                                                    |                                                                                                    | Х |  |  |  |  |  |
|----------------------------------------------------------------------------------------------------|----------------------------------------------------------------------------------------------------|---|--|--|--|--|--|
| <b></b>                                                                                                    | This Wizard allows you to quickly publish your Website to the Internet or to your own Computer.           Just select the option you require, fill in the details required and then click on the NEXT button. |   |  |  |  |  |  |
| <ul> <li>Internet: Select this option to publish to your Internet account. You must enter your account details so your website can be published properly.</li> <li>Remote Host: The name of your server or website, such as <u>www.yourserver.com</u>. Do NOT use http:// at the beginning.</li> </ul> |                                                                                                    |   |  |  |  |  |  |
| given yo                                                                                                    |                                                                                                    | ~ |  |  |  |  |  |
| Password:The password to dain access your server.      O My Computer                                                                                                    |                                                                                                    |   |  |  |  |  |  |
| Remote Host                                                                                                    | webhost.shopfactory.com Directory Browse                                                                                                    |   |  |  |  |  |  |
| Protocol                                                                                                    | FTP - File Transfer Protocol                                                                                                    |   |  |  |  |  |  |
| Encryption                                                                                                    | Require explicit FTP over TLS $\checkmark$                                                                                                    |   |  |  |  |  |  |
| User Name                                                                                                    | Publish URL                                                                                                    |   |  |  |  |  |  |
| Password                                                                                                    | http://test.shopfactory.com/                                                                                                    | ] |  |  |  |  |  |
| Base Directory                                                                                                    | /public_html/ Browse                                                                                                    |   |  |  |  |  |  |
| Passive                                                                                                    | htaccess                                                                                                    |   |  |  |  |  |  |
| Use PHP se                                                                                                    | earch Automatic PHP detection Options                                                                                                    |   |  |  |  |  |  |
| Timeout                                                                                                    | -1 Rename Website home page to index.html                                                                                                    | · |  |  |  |  |  |
| OK Cancel Help                                                                                                    |                                                                                                    |   |  |  |  |  |  |

- Click Close to exit the publish dialog.
- Click on the Central dropdown button (formerly known as Properties) -> Contact Details
- Enter the correct URL at the HOME PAGE field, i.e. http://test.shopfactory.com/

| 4 | Page Properties Wizard - Contact |                                                                                                    |                            |                    | ×            |
|---|----------------------------------|----------------------------------------------------------------------------------------------------|----------------------------|--------------------|--------------|
|   | Contact details                  | The content of this page will be used to create the address fields in your website and in emails sent to your<br>customers. Make sure to provide all the legally required information for your country. |                            |                    |              |
|   |                                  | Country                                                                                                    | United States $\sim$       |                    |              |
|   |                                  | User profile                                                                                                    | SF new build_3d3.com       |                    | ~            |
|   |                                  | Name                                                                                                    | SF new build               |                    |              |
|   |                                  | Company name                                                                                                    | 3d3.com                    |                    |              |
|   |                                  | Address                                                                                                    | test                       |                    |              |
|   |                                  |                                                                                                    |                            |                    | Y            |
|   |                                  | Suburb                                                                                                    | testing                    |                    | test101      |
|   |                                  |                                                                                                    |                            |                    | California ~ |
|   |                                  | County                                                                                                    | Los Angeles $\checkmark$   | ZIP                | 90210        |
|   |                                  | Phone                                                                                                    |                            | Phone (for orders) |              |
|   |                                  | Fax                                                                                                    |                            | Fax (for orders)   |              |
|   |                                  | Email                                                                                                    |                            | Email (for orders) |              |
|   |                                  | Home page                                                                                                    | http://www.shopfactory.com |                    |              |
|   |                                  | Company number                                                                                                    |                            |                    |              |
| 1 |                                  | Tax number                                                                                                    |                            |                    |              |
|   |                                  | Custom 1                                                                                                    |                            |                    |              |
| 1 |                                  | Custom 2                                                                                                    |                            |                    |              |
|   | L                                |                                                                                                    |                            | ОК                 | Cancel Help  |

- Click OK

- Save and preview shop in external browser.
- Go back to Normal mode and publish your shop again.

**IMPORTANT:** After publishing your shop, you will need to generate the Google Base XML file again in Marketeer and then submit the new XML file to Google to fix the problem.

## Additional info:

Note that you can also submit the "*sitemap.xml*" file to Google to expedite the indexing of your shop pages:

Submit the sitemap.xml file found at ShopFactory V14 Websites\<shop folder>\Runtime\

Refer to Google Knowledgebase article below for more info:

http://www.google.com/support/webmasters/bin/answer.py?answer=34575&topic=8496